#### **FIȘA DE VERIFICARE A INCADRARII PROIECTULUI**

# **(M1/ 6B) Dezvoltarea zonei GAL prin investitii realizate in dezvoltarea infrastructurii din interiorul localitatii**

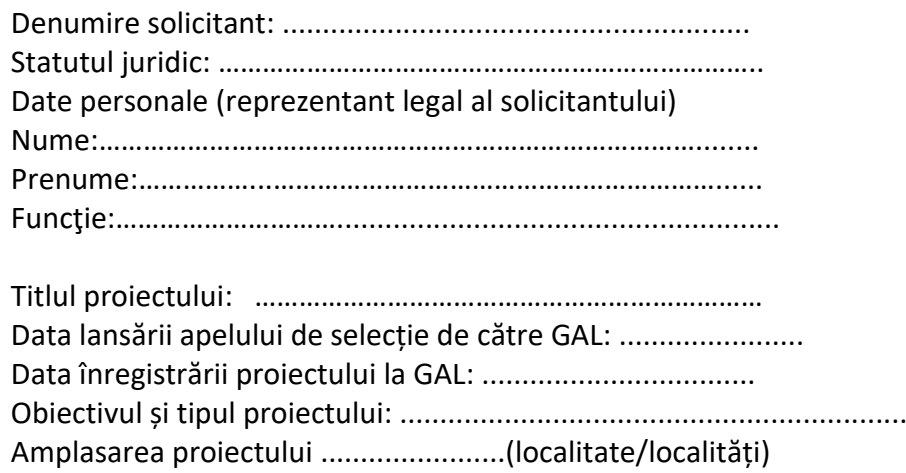

#### **Partea I – VERIFICAREA CONFORMITĂȚII DOCUMENTELOR**

1. Solicitantul a mai depus pentru verificare această cerere de finanțare în baza aceluiași Raport de Selecție <nr.../data> al GAL Lunca Jiului – Campia Desnatuiului (se va completa de către expertul verificator nr. și data Raportului de Selecție care însoțește Cererea de finanțare)?

### *DA*<sup>*DA*</sup> *NU*<sup>D</sup>

Dacă DA, de câte ori? O dată $\Box$  De două ori $\Box$  Nu este cazul  $\Box$ 

Prezenta cerere de finanţare este acceptată pentru verificare?

#### $DA$ <sup>*DA*</sup> $\Box$ </sub>

deoarece aceasta a mai fost depusă de două ori, în baza aceluiași Raport de Selecție, conform fişelor de verificare:

Nr...... din data .... / .... / .... si Nr...... din data ... / ... / ......

- 2. Dosarul Cererii de finanțare este legat, iar documentele pe care le conține sunt numerotate de către solicitant? *DA*<sup>*DA*</sup> *NU*<sup>D</sup>
- 3. Referințele din Cererea de finanțare corespund cu numărul paginii la care se află documentele din Dosarul Cererii de finanțare? *DA*<sup>*DA*</sub></sup>
- 4. Cererea de finanţare este completată și semnată de solicitant?

*DA*<sup>*DA*</sup> *NU*<sup>D</sup>

5. Solicitantul a completat lista documentelor anexă obligatorii şi cele impuse de tipul măsurii?

*DA*<sup>*DA*</sup> *NU*<sup>D</sup>

- 6. Solicitantul a atașat la Cererea de finanțare toate documentele anexă obligatorii din listă? *DA*<sup>*DA*</sup> *NU*<sup>D</sup>
- 7. Copia electronică a Cererii de finanțare corespunde cu dosarul original pe suport de hârtie? *DA*<sup>*DA*</sup> *NU*<sup>D</sup>
- 8. Copia scanată a documentelor atașate Cererii de finanțare este prezentată alături de forma electronică a Cererii de finanţare? *DA*<sup>*DA*</sup> *NU*<sup>D</sup>
- 9. Solicitantul a completat coloanele din bugetul indicativ? *DA*<sup>*D*</sup> *NU<sup><sup>D</sup></sup> <i>NU*<sup>*ESTE CAZUL*</sup>

#### **Concluzia verificării:**

Cererea de finanţare este :  $\Box$  CONFORMĂ □ NECONFORMĂ

Observații:

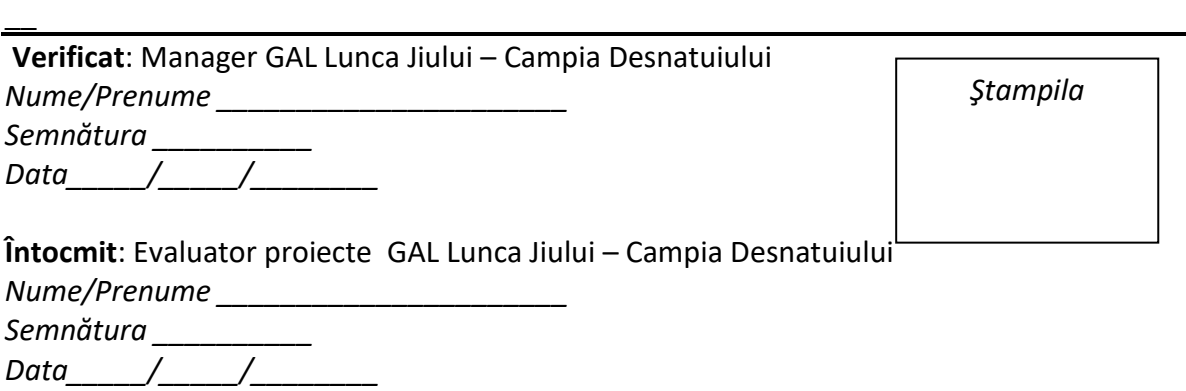

\_\_\_\_\_\_\_\_\_\_\_\_\_\_\_\_\_\_\_\_\_\_\_\_\_\_\_\_\_\_\_\_\_\_\_\_\_\_\_\_\_\_\_\_\_\_\_\_\_\_\_\_\_\_\_\_\_\_\_\_\_\_\_\_\_\_\_\_\_\_\_\_\_\_\_

### **Metodologie de aplicat pentru verificarea încadrării proiectului**

# **Atenție!**

*În cazul în care, în oricare din etapele de verificare a încadrării proiectului, se constată erori de formă (de ex.: omisiuni privind bifarea anumitor casete - inclusiv din cererea de finanțare, semnarea anumitor pagini, atașarea unor documente obligatorii), expertul verificator poate solicita documente sau informații suplimentare către solicitant (în funcție de natura informațiilor solicitate).* 

#### **Denumire solicitant**

Se preia denumirea din Cererea de finanțare

#### **Statutul juridic**

Se preia statutul juridic din Cererea de finanțare

### **Date personale (reprezentant legal al solicitantului)**

**Nume**

### **Prenume**

**Funcţie**

Se preiau informațiile din Cererea de finanțare

### **Titlul proiectului**

Se preia titlul proiectului din Cererea de finanțare.

### **Data lansării apelului de selecție de către GAL**

Se completează cu data lansării apelului de selecție de către GAL. Data lansării apelului de către GAL va determina versiunea procedurală aplicabilă verificărilor privind încadrarea proiectului și a eligibilității, realizate în cadrul tuturor proiectelor.

### **Data înregistrării proiectului la GAL**

Se completează cu data înregistrării proiectului la GAL.

### **Obiectivul și tipul proiectului**

Se preia obiectivul proiectului conform descrierii menționată în Cererea de finanțare. Tipul proiectului:

• **de investiții**: - investiție nouă

- modernizare

### **Amplasarea proiectului**

Se preia amplasarea menționată în Cererea de finanțare.

# **Metodologie de aplicat pentru Partea I – VERIFICAREA CONFORMITĂȚII DOCUMENTELOR**

**1. Solicitantul a mai depus pentru verificare această cerere de finanţare în baza aceluiași Raport de Selecție <nr.../data> al GAL Lunca Jiului – Campia Desnatuiului?**  Expertul verifică dacă Cererea de finanțare a mai fost depusă și dacă da, de câte ori a fost depusă fiind însoțită de același Raport de selecție. Dacă a mai fost depusă de două ori în baza aceluiași Raport de selecție, Cererea de finanțare nu va fi acceptată pentru verificare și va fi declarată neconformă.

**2. Dosarul Cererii de finanţare este legat, iar documentele pe care le conţine sunt numerotate de către solicitant?**

Se verifică dacă Dosarul Cererii de finanţare este legat, iar documentele pe care le conţine sunt numerotate de către solicitant.

# **3. Referințele din Cererea de finanțare corespund cu numărul paginii la care se află documentele din Dosarul Cererii de finanțare?**

Se verifică dacă referințele din Cererea de finanțare corespund cu numărul paginii la care se află documentele din Lista documentelor din cererea de finanţare şi din Dosarul Cererii de finanțare.

# **4. Cererea de finanţare este completată și semnată de solicitant?**

Se verifică dacă Cererea de finanțare este completată de solicitant astfel:

# **A - PREZENTARE GENERALĂ**

A1. Măsura: se verifică dacă este bifată Măsura M1/6B pentru care se solicită finanţare nerambursabilă.

A2. Nume prenume/Denumire solicitant: se verifică dacă numele solicitantului corespunde celui menţionat în documentele anexate, după caz.

A3. Titlu proiect: se verifică dacă este completat titlul proiectului*.*

A4. Descrierea succintă a proiectului: Expertul verifică dacă solicitantul a completat acest punct.

A5. Amplasarea proiectului: Expertul verifică dacă sunt completate căsutele corespunzătoare obiectivelor investiţiei şi sunt selectate regiunea, judeţul, comuna, satul şi dacă acestea corespund cu cele menționate în documentele justificative corespunzătoare.

A6. Date despre tipul de proiect și beneficiar:

A6.1 – În cazul proiectelor de investiții, expertul verifică dacă solicitantul a bifat căsuţele corespunzătoare privind tipul proiectului – Investitie noua sau Lucrari de interventie.

Dacă bifa nu este corespunzătoare, expertul corectează bifa, înscriind acest lucru la rubrica Observatii.

# **B - INFORMAŢII PRIVIND SOLICITANTUL**

B1. Descrierea solicitantului

B1.1 Informații privind solicitantul:

Trebuie verificat dacă data de înființare corespunde celei menţionate în documentele justificative corespunzătoare.

Cod de înregistrare fiscală: expertul verifică dacă acesta corespunde celui menţionat în lista de documente.

Statutul juridic al solicitantului: expertul verifică dacă acesta corespunde celui menţionat în lista de documente.

Codul unic de înregistrare APIA - există două situaţii:

- 1. solicitantul este înregistrat la APIA şi a înscris codul RO. În acest caz expertul verifică codul RO înscris de solicitant în Registrul unic de identificare.
- 2. solicitantul nu este înregistrat la APIA. În acest caz expertul verifică completarea cererii de atribuire din Cererea de finanţare şi prin intermediul aplicaţiei se va atribui automat un număr de înregistrare (cod RO).

B1.2 Sediul social: expertul verifică dacă adresa sediului social corespunde celei menţionate în documentele justificative corespunzătoare.

B1.3 Numele reprezentantului legal, funcția acestuia în cadrul organizatiei, precum și specimenul de semnătură: Se verifică concordanţa cu specificaţiile din documentele anexate şi dacă este completat specimenul de semnătură.

B2. Informaţii referitoare la persoana responsabilă legal de proiect

B2.1 Date de identitate ale reprezentantului legal de proiect: expertul verifică dacă informaţiile din cererea de finanțare corespund cu cele din actul de identitate al reprezentantului legal.

B2.2. Domiciliul stabil al reprezentantului legal de proiect: expertul verifică dacă toate informaţiile menţionate în această secțiune corespund celor care figurează în actul de identitate al reprezentantului legal.

B3. Informatii privind contul bancar pentru proiect FEADR

B3.1 Denumirea băncii/trezoreriei

B3.2 Adresa băncii/trezoreriei

B3.3 Cod IBAN

B3.4 Titularul contului: expertul verifică dacă coordonatele furnizate corespund solicitantului, a cărei descriere a fost făcută la punctul B1, precedent. Toate informaţiile trebuie să concorde cu cele menţionate în documentele anexate. Contul se exprimă în moneda: LEI.

### **5. Solicitantul a completat lista documentelor anexe obligatorii şi cele impuse de tipul măsurii?**

Expertul verifică dacă sunt bifate căsuţele.

### **6. Solicitantul a atașat la Cererea de finanțare toate documentele anexă obligatorii din listă?**

Expertul verifică dacă solicitantul a atașat toate documentele obligatorii menționate în cadrul listei documentelor anexate corespunzătoare modelului de Cerere de finanțare utilizat.

### **7. Copia electronică a Cererii de finanţare corespunde cu dosarul original pe suport de hârtie?**

Expertul verifică concordanța copiei pe suport electronic cu originalul. Verificarea se face prin sondaj.

### **8. Copia scanată a documentelor ataşate Cererii de finanţare este prezentată alături de forma electronică a Cererii de finanţare?**

Se verifică dacă pe CD există fişierele scanate conform listei documentelor.

# **9. Solicitantul a completat coloanele din bugetul indicativ ?**

Expertul verifică dacă este completat bugetul indicativ, pe coloanele corespunzătoare cheltuielilor eligibile și neeligibile și că operațiunile previzionate sunt menționate în coloanele prevăzute în acest scop. Dacă informaţiile nu sunt precizate, Cererea de finanţare este declarată neconformă.

**Cererea de finanțare va fi declarată "neconformă" dacă cel puțin un punct de verificare va prezenta bifa "NU". În acest caz, se menționează la rubrica Observații, dar se continuă** 

**verificarea încadrării proiectului pentru ca la final solicitantul să fie înștiințat de toate condițiile neîndeplinite (dacă este cazul).**

### **Partea a II a - VERIFICAREA ÎNCADRĂRII PROIECTULUI**

1. Modelul de Cerere de finanțare utilizat de solicitant este în concordanță cu ultima variantă de pe site-ul AFIR a Cererii de finanţare aferentă sub-măsurii din PNDR cu investiții similare, care se pretează cel mai bine pentru tipul de beneficiar și cu investițiile prevăzute în proiectele ce vor fi finanțate prin submăsura 19.2, în vigoare la momentul lansării Apelului de selectie de către GAL?

# *DA*<sup>*D*</sup> *NU*<sup>*NU*</sup> *NU*<sub>*ESTE CAZUL*<sub>*D*</sub></sub>

2. Proiectul respectă cerințele menționate în Apelul de selecție?  $DA \Box$   $NU \Box$ 

3. Valoarea finanțării nerambursabile este de maximum 60.379,30 euro? *DA*<sup>*DA*</sup> *NU*<sup>*D*</sup>

4. Localizarea proiectului de investiții este în spațiul LEADER acoperit de Grupul de Acțiune Locală care a selectat proiectul, așa cum este definit în fișa măsurii 19 din cadrul PNDR 2014 – 2020 și în Cap. 8.1 al PNDR 2014 – 2020?

# *DA D NU NU ESTE CAZUL D*

5. Proiectul pentru care s-a solicitat finanțare este încadrat corect în măsura în care se regăsesc obiectivele proiectului?

### *DA*<sup>*DA*</sup>

6. Obiectivele și tipul de investiție prezentate în Cererea de finanțare se încadrează în fișa măsurii din SDL?

# *DA*<sup>*DA*</sup> *NU*<sup>*D*</sup>

7. Domeniul de intervenție în care a fost încadrat proiectul, prezentat în Cererea de finanțare, corespunde Domeniului de intervenție prezentat în SDL, în cadrul măsurii respective? *DA*<sup>*DA*</sup> *NU*<sup>D</sup>

8. Indicatorii de monitorizare specifici domeniului de intervenție pe care este încadrat proiectul, inclusiv cei specifici teritoriului (dacă este cazul), prevăzuți în fișa tehnică a măsurii din SDL, sunt completați de către solicitant?

*DA*<sup> $\Box$  *NU***<sup>** $\Box$ **</sup>** *DA cu* diferențe $\Box$ </sup>

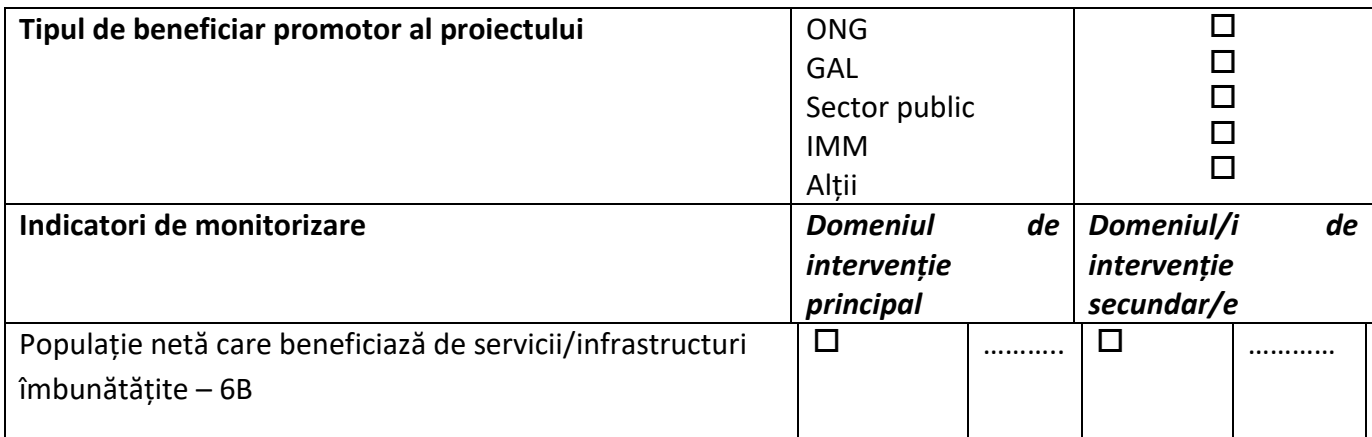

#### **Concluzia verificării:**

# **Proiectul este încadrat corect:**   $\Box$ **DA NU**

Observații:

 $\overline{\phantom{a}}$ 

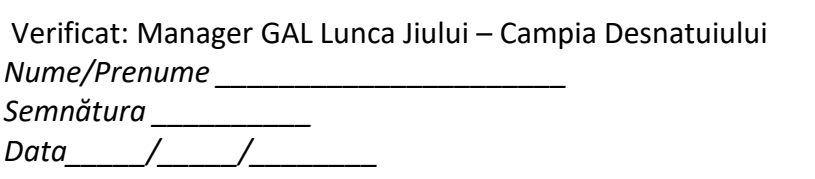

Stampila

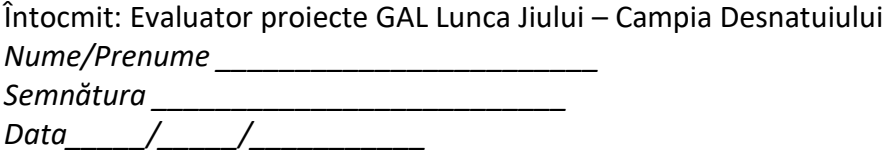

#### **Metodologie de aplicat pentru Partea a II a - VERIFICAREA ÎNCADRĂRII PROIECTULUI**

\_\_\_\_\_\_\_\_\_\_\_\_\_\_\_\_\_\_\_\_\_\_\_\_\_\_\_\_\_\_\_\_\_\_\_\_\_\_\_\_\_\_\_\_\_\_\_\_\_\_\_\_\_\_\_\_\_\_\_\_\_\_\_\_\_\_\_\_\_\_\_\_\_\_\_

**1. Modelul de Cerere de finanțare utilizat de solicitant este în concordanță cu ultima variantă de pe site-ul AFIR a Cererii de finanţare aferentă submăsurii din PNDR cu investiții similare, care se pretează cel mai bine pentru tipul de beneficiar și cu investițiile prevăzute în proiectele ce vor fi finanțate prin Sub-măsura 19.2, în vigoare la momentul lansării Apelului de selecție de către GAL?**

Se verifică dacă versiunea cererii de finanţare de pe site-ul AFIR aferentă sub-măsurii din PNDR cu investiții similare, care se pretează cel mai bine pentru tipul de beneficiar și cu investițiile prevăzute în proiect, în vigoare la momentul lansării Apelului de selecție de către GAL, corespunde cu modelul de cerere de finanţare utilizat de solicitant. Dacă a utilizat altă variantă (care nu corespunde cu cea existentă pe site-ul Agenţiei), cererea de finanţare este respinsă.

# **2. Proiectul respectă cerințele menționate în Apelul de selecție?**

Expertul verifică dacă proiectul depus se încadrează în cerințele prevăzute în Apelul de selecție, în ceea ce privește valoarea maximă nerambursabilă pe proiect, obiectivele eligibile și alte elemente specificate de GAL.

# **3. Valoarea finanțării nerambursabile este de maximum 60.379,30 euro?**

Expertul verifică dacă valoarea finanțării nerambursabile a proiectului depășește suma de 60.379,30 euro și dacă da, cererea de finanțare este respinsă.

### **4. Localizarea proiectului de investiții este în spațiul LEADER acoperit de Grupul de Acțiune Locală care a selectat proiectul, așa cum este definit în fișa măsurii 19 din cadrul PNDR 2014 – 2020 și în Cap. 8.1 al PNDR 2014 – 2020?**

Expertul verifică dacă localitatea/localitățile pe care se va realiza investiția (așa cum se menționează în Cererea de finanțare) se regăsește/regăsesc pe teritoriul acoperit de GAL conform Strategiei de Dezvoltare Locală a GAL care a selectat proiectul. Proiectul poate fi amplasat atât pe teritoriul GAL, cât și în zona adiacentă acestuia, cu condiția ca solicitantul să aibă sediul sau punctul de lucru pe teritoriul GAL, investiția să se realizeze pe teritoriul GAL și ponderea cea mai mare a exploatației agricole (suprafața agricolă/numărul de animale) să se afle pe teritoriul GAL.

# **5. Proiectul pentru care s-a solicitat finanțare este încadrat corect în măsura în care se regăsesc obiectivele proiectului?**

Expertul va verifica încadrarea corectă a proiectului pentru care s-a solicitat finanțare în fișa măsurii din SDL. Se verifică dacă obiectivele, tipul de beneficiar prezentate în proiect se regăsesc în fișa măsurii din SDL. Dacă informațiile nu se regăsesc, cererea de finanțare este respinsă.

### **6. Obiectivele și tipul de investiție prezentate în Cererea de finanțare se încadrează în fișa măsurii din SDL?**

Expertul verifică dacă obiectivele proiectului și tipul de investiție menționate în Cererea de finanțare se regăsesc în Fișa măsurii – parte integrantă în Strategia de Dezvoltare Locală a GAL ce a selectat proiectul. Dacă informațiile respective nu se regăsesc, Cererea de finanțare este respinsă.

### **7. Domeniul de intervenție în care a fost încadrat proiectul, prezentat în Cererea de finanțare, corespunde Domeniului de intervenție prezentat în SDL în cadrul măsurii respective?**

Expertul verifică dacă proiectul a fost încadrat corect în Domeniul de intervenție, conform Fișei măsurii din cadrul Strategiei de Dezvoltare Locală.

Expertul va verifica încadrarea proiectului într-un anumit Domeniu de intervenție din cadrul măsurii din SDL, corelând obiectivul specific al proiectului prezentat în Cererea de finanțare cu informațiile din Fișa măsurii. Dacă Domeniul de intervenție nu este selectat corect, conform Fișei măsurii din SDL, proiectul este respins.

### **8. Indicatorii de monitorizare specifici domeniului de intervenție pe care este încadrat proiectul, inclusiv cei specifici teritoriului (dacă este cazul), prevăzuți în fișa tehnică a măsurii din SDL, sunt completaţi de către solicitant?**

Expertul verifică dacă beneficiarul a completat corect indicatorii de monitorizare corespunzători domeniului de intervenție principal, respectiv secundar/e (dacă este cazul), pe care este încadrat proiectul, precum și indicatorii specifici teritoriului (dacă este cazul), conform fișei măsurii din SDL. Dacă indicatorii au fost completați corect, expertul bifează DA și completează tabelul cu informațiile din cererea de finanțare. În cazul în care solicitantul nu a completat secțiunea corespunzătoare indicatorilor de monitorizare, expertul bifează NU și cererea de finanțare este respinsă. În cazul în care indicatorii din cererea de finanțare nu au fost completați corect/ au fost completați parțial de către solicitant, expertul bifează "DA cu diferențe" și completează tabelul cu informația corectă.

**Se va considera că proiectul nu este încadrat corect și Cererea de finanțare este respinsă dacă cel puțin un punct de verificare va prezenta bifa "NU".**

**În acest caz, concluzia verificării este comunicată solicitantului și verificarea cererii de finanțare se oprește în această etapă.**